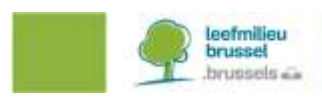

# **FAQ CONCERNANT LA SOUMISSION DES RNT**

# **1. INTRODUCTION**

Afin d'accroître la transparence et de réduire la charge administrative, les exigences en matière de rapports des articles 43, 54 et 57 de la directive 2010/63/UE du Parlement européen et du Conseil ont dû être modifiées. En raison de ces changements, **à partir du 1er janvier 2021**, les résumés non techniques des projets et tout supplément (c'est-à-dire les évaluations rétrospectives ou les analyses rétrospectives) doivent être soumis à la Commission européenne pour publication par transmission électronique des données. Ces données pourront ensuite être consultées dans une base de données centrale, librement accessible et consultable. Afin de présenter ces résumés et suppléments dans la base de données de manière uniforme, la Commission européenne a donc adopté un format commun pour tous les États membres.

Cette FAQ a été préparée en réponse aux difficultés signalées qui sont susceptibles d'entraîner une présentation non uniforme des résumés non techniques des projets. Elle vise à promouvoir une compréhension commune des problèmes et à assurer la cohérence des rapports. Cette FAQ présente les questions les plus fréquemment posées et sera complétée régulièrement. Par conséquent, nous vous conseiller de consulter le site Internet de Bruxelles Environnement régulièrement ([https://environnement.brussels/thematiques/bien-etre](https://environnement.brussels/thematiques/bien-etre-animal/lexperimentation-animale-une-pratique-tres-encadree)[animal/lexperimentation-animale-une-pratique-tres-encadree](https://environnement.brussels/thematiques/bien-etre-animal/lexperimentation-animale-une-pratique-tres-encadree) ) pour obtenir la version la plus récente.

# **2. QUESTIONS FRÉQUEMMENT POSÉES**

# **2.1. LANGUE (LIGNE 3)**

### **Dans quelle "Langue" les résumés non techniques des projets peuvent-ils être soumis ?**

Comme les résumés non techniques des projets, après soumission par la Commission d'éthique, sont vérifiés par Bruxelles Environnement, tous les résumés non techniques des projets doivent être soumis conformément à la législation linguistique qui est en néerlandais ou en français pour la Région de Bruxelles-Capitale.

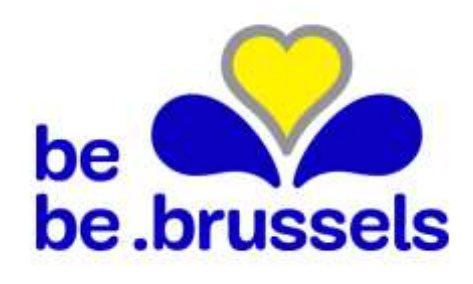

IBGE INSTITUT BRUXELLOIS POUR LA GESTION DE L'ENVIRONNEMENT | BIM BRUSSELS INSTITUUT VOOR MILIEUBEHEER

Site de Tour & Taxis - Avenue du Port 86C/3000 - 1000 Bruxelles T +32 2 775 75 11 - F +32 2 775 76 11 info@environnement.brussels · www.environnement.brussels N° d'entreprise 0236.916.956

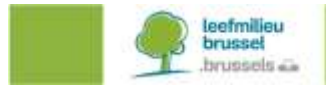

**2.2. EU SUBMISSION ( LIGNE 4)**

**Pourquoi est-il possible de ne pas soumettre un RNT à la Commission européenne? Que signifient exactement les deux options ?** 

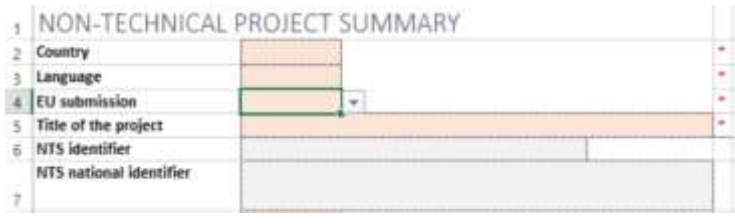

La Commission européenne a prévu cette option afin de pouvoir distinguer les RNT qui appartiennent à des projets relevant du champ d'application de la directive et les RNT qui ne relèvent pas du champ d'application de la directive.

- Pour toutes les RNT qui font partie d'un projet entrant dans le champ d'application de la directive, veuillez sélectionner "Oui".
- Pour toutes les RNT relatives à des projets ne relevant pas du champ d'application de la directive, veuillez sélectionner "No" ou "Non". Toutefois, seules quelques pratiques impliquant des animaux de laboratoire sont exclues du champ d'application de la directive. Ces pratiques sont énumérées dans le Guide pour la déclaration statistique, partie 2 publiée sur le site web de Bruxelles Environnement. Parmi ces pratiques, on peut citer : les pratiques entreprises dans le but principal d'identifier l'animal ; les prélèvements vaginaux (sourischiens) ou sanguins (chiens) pour déterminer le stade de l'œstrus et le moment optimal de l'accouplement ; l'imagerie pour faciliter le diagnostic et le suivi du traitement ; ... . En principe, ces pratiques ne nécessitent pas de demande de projet, mais certains États membres/Commissions d'éthique le demandent à tous leurs utilisateurs. Par conséquent, les pratiques seraient présentées à tort comme relevant du champ d'application si cette option n'était pas disponible.

# **2.3. NTS IDENTIFIER ET NTS NATIONAL IDENTIFIER ( LIGNE 6 ET 7)**

# **Quelle est la différence entre "identificateur RNT" et "identificateur national RNT" ?**

Le code "NTS identifier" est automatiquement généré et attribué par la base de données centrale de la Commission européenne. Il n'est donc **pas** nécessaire de remplir ce champ lorsque vous soumettez un RNT pour la première fois. Toutefois, ce code devrait être conservé pour d'éventuelles modifications futures du RNT. Par conséquent, vous ne devez remplir ce champ **que s'il s'agit d'une modification** d'un RNT déjà enregistré dans la base de données. Si vous modifiez un RNT qui n'a pas encore été enregistré dans la base de données centrale (RNT antérieurs au 01/01/2021), laissez ce champ vide et remplissez le champ de la ligne 60. Pour plus d'informations sur la manière de procéder, voir la section 2.11.

Le champ "NTS national identifier" doit toujours être rempli et correspond au code du projet attribué par la Commission d'éthique.

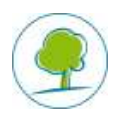

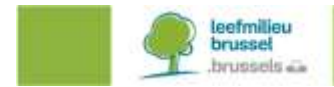

#### **2.4. EXPECTED HARMS ( LIGNE 26)**

#### **Tous les animaux doivent-ils encore être déclarés sous la plus haute gravité attendue ou doivent-ils maintenant être subdivisés par catégorie ?**

Jusqu'au 31/12/2020, la "gravité attendue" reflétait toujours le degré d'inconfort le plus élevé que les animaux allaient ressentir, même si cela ne représentait qu'une petite fraction du nombre total d'animaux susceptibles d'être utilisés dans le projet (par exemple, si dans un projet utilisant 300 animaux, 280 d'entre eux ressentaient un degré d'inconfort modéré et 20 un degré d'inconfort grave, alors la gravité attendue pour ce projet était "grave").

À partir du 01/01/2021, le nombre d'animaux attendus sera indiqué par catégorie plutôt que par la note la plus élevée attendue. Pour l'exemple ci-dessus, cela sera donc complété comme suit :

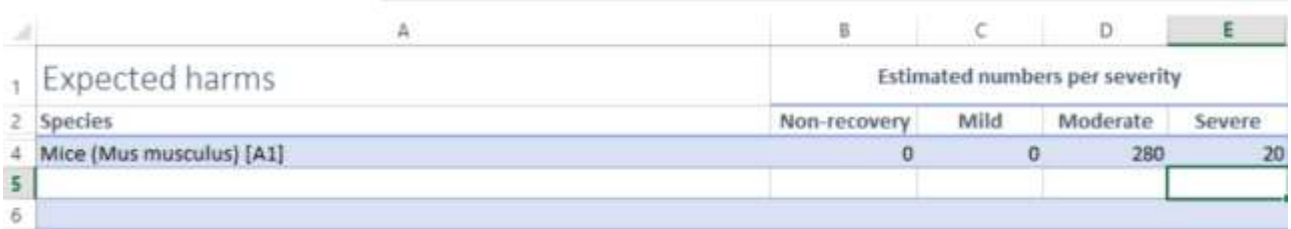

#### **2.5. FATE OF ANIMALS KEPT ALIVE ( LIGNE 27)**

**Comment remplir correctement cette feuille Excel ? Il est indiqué que le nombre total doit être supérieur à 0 et que nous devons remplir toutes les catégories avec des nombres entiers supérieurs ou égaux à 0. Cependant, un message d'erreur apparaît si nous mettons un 0 partout.**

Cette feuille Excel ne doit être remplie **que si vous prévoyez que certains animaux seront réutilisés, renvoyés ou adoptés.** Dès que vous sélectionnez une espèce animale, le système suppose que ce ou ces animaux entreront dans l'une des catégories. Par conséquent, le système donnera un message d'erreur si vous placez un 0 dans toutes les catégories.

Si vous pensez **qu'aucun animal** ne sera réutilisé, renvoyé ou adopté et que tous les animaux auront été tués à la fin du projet, vous pouvez laisser cette feuille **vide** (c'est-à-dire qu'aucune espèce animale ne sera sélectionnée).

Par exemple : l'utilisateur *s'attend* à ce que, sur les 16 porcs qu'il a énumérés sur la feuille Excel "Préjudices attendus", 4 soient aptes à être adoptés par la suite. Il remplit ensuite la feuille Excel "Destin des animaux maintenus en vie" sous la case "réhabilités" avec ces 4 porcs. Les autres catégories doivent être remplies avec 0.

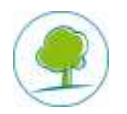

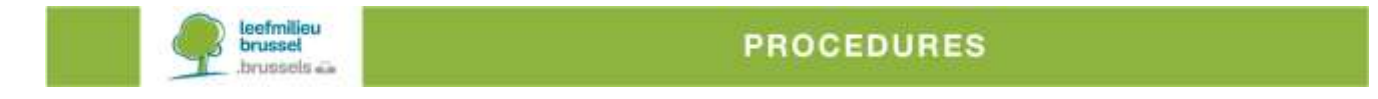

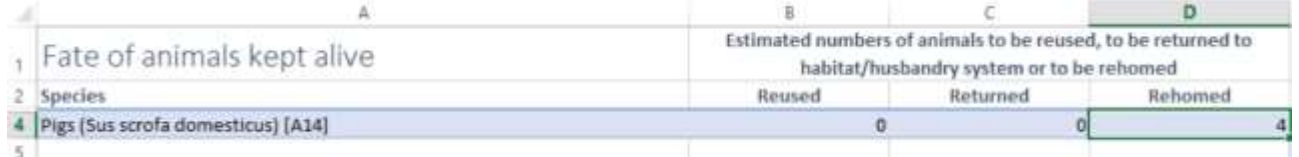

# Toutefois, s'il est prévu qu'aucun des 16 porcs énumérés ne puisse être réutilisé, renvoyé ou adopté, cette feuille est laissée vierge.

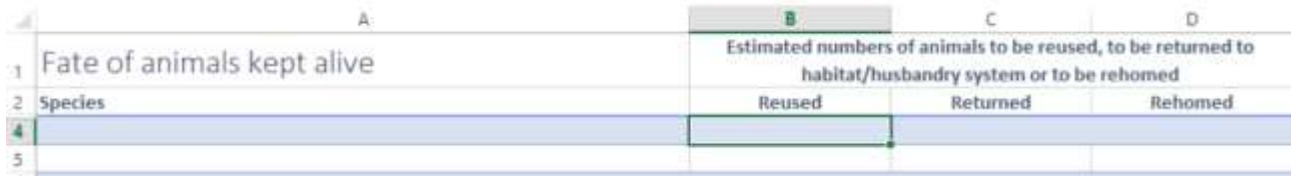

**2.6. PROJECT SELECTED FOR RA ET DEADLINE FOR RA (LIGNE 40 EN 41)**

### **Quand faut-il indiquer qu'il s'agit d'un projet sélectionné pour une analyse rétrospective (RA)?**

Selon la législation en vigueur dans la Région de Bruxelles-Capitale, des analyses rétrospectives doivent être effectuées pour

- Tous les projets, sauf s'ils impliquent uniquement des expériences sur les animaux qui peuvent être classées comme "terminales".
- Tous les projets utilisant des primates non humains, même s'ils sont classés comme "terminaux".

Dans le résumé non technique du projet, il est indiqué si un projet sera soumis à une évaluation rétrospective et dans quel délai. Par conséquent, les deux lignes doivent être remplies au moins dans les circonstances susmentionnées. Cependant, certaines Commissions d'éthique demandent à effectuer une RA sur tous les projets soumis. Veuillez donc vérifier avec elles également.

# **2.7. REGION**

# **Quelle option devrions-nous ou pouvons-nous choisir dans la liste déroulante ?**

Seule l'option BXL est disponible dans la Région de Bruxelles-Capitale. Nous n'accepterons pas de RNT soumis à une Commission d'éthique d'une autre région.

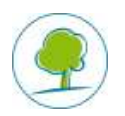

**2.8. ETHICAL COMMITTEE ET LA NUMBER (LIGNE 50 ET 51)**

# **Que devons-nous remplir à la Commission d'éthique et au numéro de LA ?**

Des menus déroulants ont déjà été prévus en Région de Bruxelles-Capitale pour le champ correspondant au "Commission d'éthique" et au "Numéro de LA". Il vous suffit de choisir dans la liste la Commission d'éthique à laquelle vous êtes affilié en tant qu'utilisateur et votre numéro d'agrément. Si vous êtes un nouvel utilisateur et que vous remarquez que votre numéro d'agrément n'est pas encore dans la liste, veuillez en informer Bruxelles Environnement.

# **2.9. LES CHAMPS APPARTENANT AUX LIGNES 52, 53, 57, 58 ET 59**

# **Que signifient les champs nationaux 4 et 5 et les codes ICD 1 à 3 ?**

Les champs nationaux 4 et 5 sont facultatifs. La Région de Bruxelles-Capitale n'a pour l'instant demandé aucune modification pour ces champs, de sorte que les champs correspondants peuvent rester ouverts.

Le code ICD 1 - 3 est l'abréviation d'une liste de maladies utilisée au niveau international et tenue par l'Organisation Mondiale de la Santé. Ces champs ne sont pas obligatoires. C'est pourquoi Bruxelles Environnement recommande de ne remplir ces champs que si vous êtes déjà familiarisé avec l'utilisation de ces codes. La liste des codes ICD se trouve ici : <https://icd.who.int/browse11/l-m/en>

# **2.10. PROJECT START DATE, END DATE ET APPROVAL DATE (LIGNES 54 -56)**

# **Quelles sont les dates à indiquer pour la date de début, de fin et d'approbation du projet ?**

Vous devez simplement indiquer la date (jj-mm-aaaa) de début et de fin de votre projet ainsi que la date d'approbation du projet par la Commission d'éthique. Veuillez noter que la date de début du projet ne peut être antérieure à la date d'approbation par la Commission d'éthique.

**2.11. LINK TO THE PREVIOUS NTS VERSION OUTSIDE THE EC**

# **Quand faut-il remplir le champ correspondant au lien vers la version précédente du RNT en dehors de l'UE?**

Ce champ ne doit être rempli que si la soumission de RNT contient une modification d'un RNT qui n'a pas encore été enregistré dans la base de données centrale (RNT antérieur au 01/01/2021). Dans ce cas, le RNT original a été publié sur le site web de Bruxelles Environnement. Vous devez donc envoyer l'adresse suivante à la Commission européenne : [https://environnement.brussels/thematiques/bien-etre-animal/lexperimentation-animale](https://environnement.brussels/thematiques/bien-etre-animal/lexperimentation-animale-une-pratique-tres-encadree)[une-pratique-tres-encadree](https://environnement.brussels/thematiques/bien-etre-animal/lexperimentation-animale-une-pratique-tres-encadree)

Ce champ ne devra donc être utilisé que pour soumettre des modifications pendant une certaine période transitoire. Dès que vous disposez d'un code National identifier, vous devez le remplir à la ligne 6, comme indiqué au chapitre 2.3.

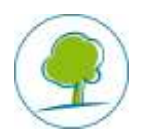